# **Helvar**

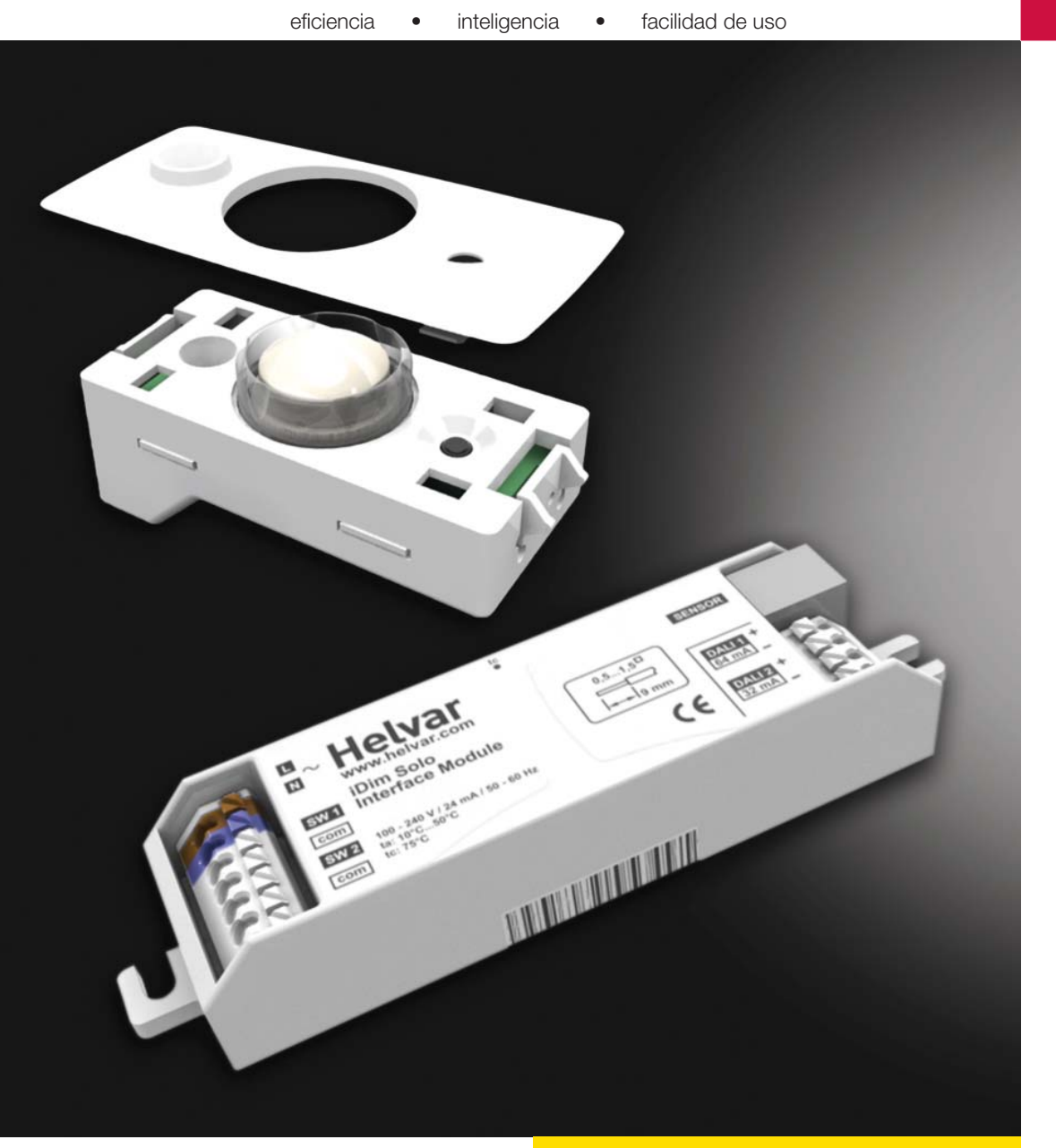

**Manual de Usuario iDim Sense & Solo**

# **iDim Introducción**

El concepto iDim es una solución de control de iluminación, basada en la luminaria, que comprende un sensor inteligente (iDim Sense 316), un módulo de interfaz (iDim Solo 403), así como una gama de balastos (EL-iDim). Combinados, ofrecen una solución única y autónoma, para aplicaciones inteligentes de iluminación en espacios independientes.

# **iDim Sense - 316 (Autónomo)**

Este sensor, pensado para luminaria, prevé 6 Modos de funcionamiento de aplicación inmediata. Se conecta a través de su conector tipo RJ, al módulo interfaz iDim Solo.

El iDim Sense - 315 (versión para sistema) está disponible para proporcionar una funcionalidad adicional como extensión del sensor de movimiento PIR o como sensor en redes Helvar DIGIDIM Toolbox y Router.

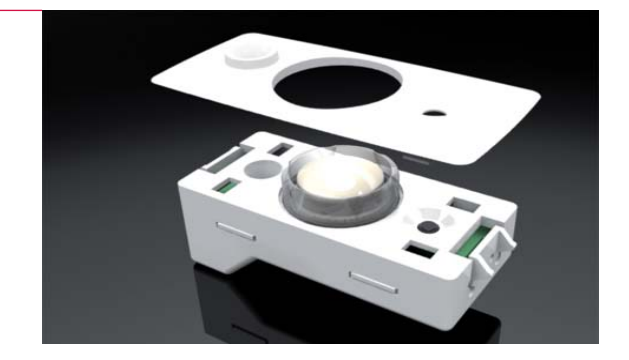

## **iDim Solo - 403**

El iDim Solo, actúa como fuente de alimentación y como módulo de interfaz para conectar el sensor iDim Sense, cargas DALI y una amplia gama de interfaces de usuario.

## **iDim Mando a distancia - 304**

El mando iDim Remote, permite al usuario modificar fácilmente los niveles pre-establecidos de luz (Luz Constante o Luz Fija), llamar/memorizar escenas y activar funciones especiales como el Test de envejecimiento de 100 horas, o el Test cíclico del sensor de presencia PIR

Otra posibilidad es el programa para configuraciones avanzadas, mediante el interfaz USB y el software fácil para PC. El mando a distancia iDim puede también utilizarse como interfaz de usuario, instalado en sobremesa.

Como alternativa, el mando a distancia DIGIDIM (303) se puede usar en conjunción con el sensor iDim, para modificar los niveles de luz pre-establecidos, llamar/memorizar escenas y activar funciones especiales como el Test de envejecimiento de 100 horas, o el Test cíclico del sensor PIR.

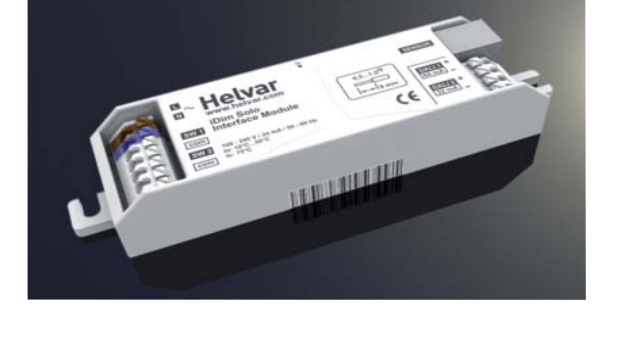

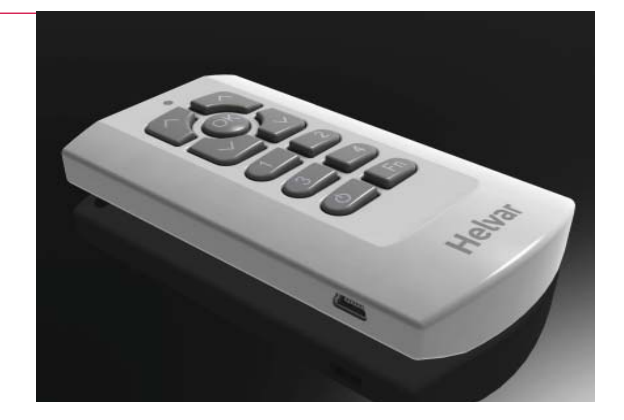

# **iDim Sense 316 (Autónomo)**

El iDim Sense es un sensor previsto para luminaria. Combina un detector de movimiento (PIR), receptor de control remoto (IR) y la fotocélula para luz constante (CL) en un único envolvente. El selector manual de Modo, permite al usuario seleccionar fácil e inmediatamentemente uno de los 6 modos de aplicación.

### **Principales características**

- Movimiento (PIR), fotocélula (CL) y control por infrarojos (IR)
- Fácil selección del modo de aplicación
- Frontal en distintos colores
- Reductor de ángulo PIR, montado a presión
- Selector de modo con señalización LED

## **Notas para instalación**

Varias opciones de montaje:

- 1) Montado desde el exterior de la luminaria. Retención "click"
- 2) Montado en el interior de la luminaria. Con soporte de retención
- 3) Combinado con lama adaptadora. En adaptador
- Quitar alimentación antes de instalar.

El cableado debe ser para tensión de red 230V c.a., cuando se utilice fuera de la luminaria

## **Cobertura del detector de movimiento (PIR), sección vertical**

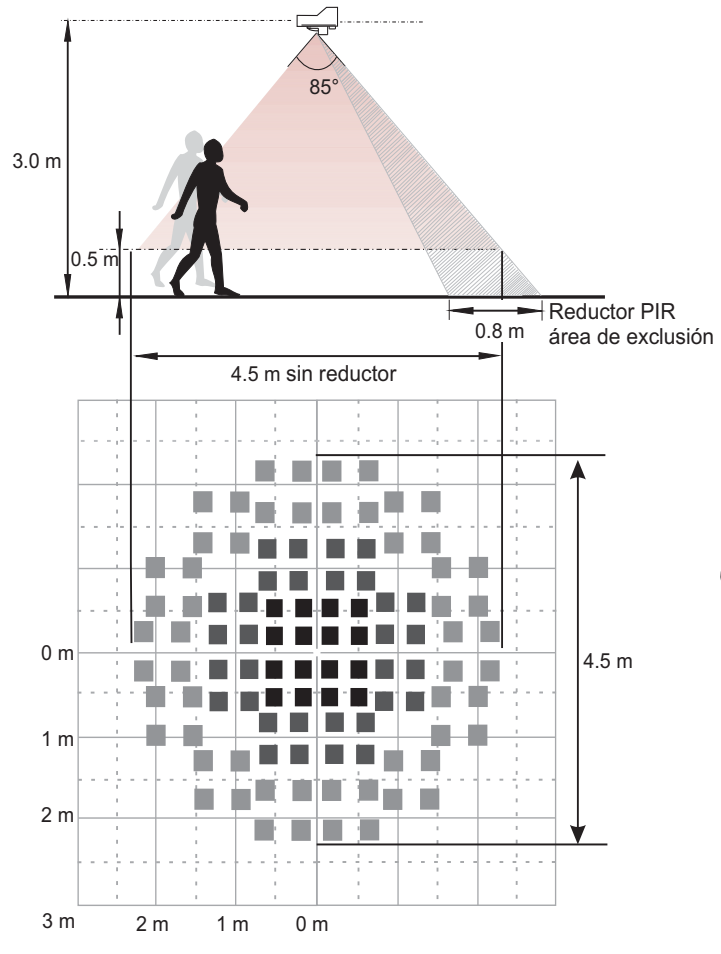

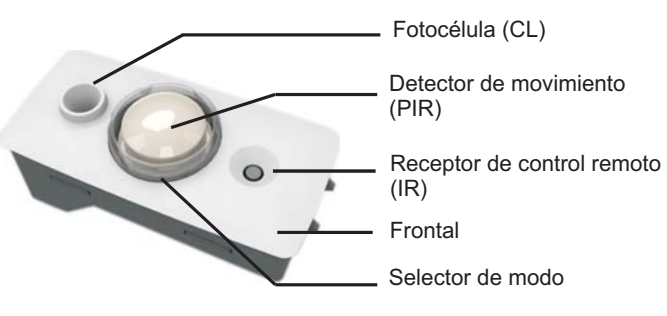

## **Consideraciones de montaje**

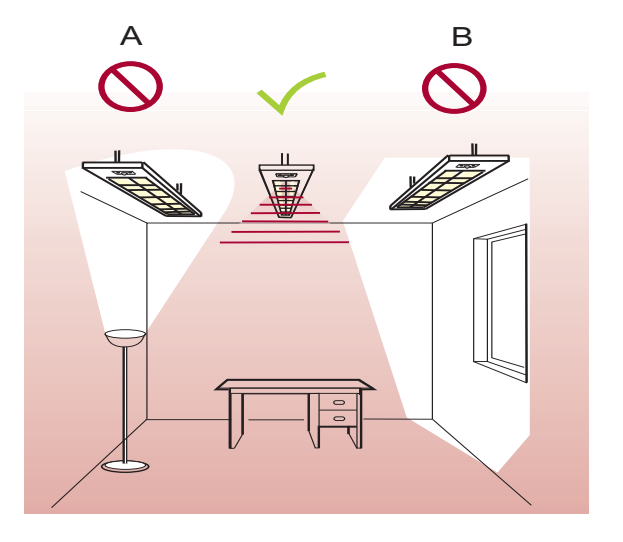

*A) No instale el sensor enfocado directamente a fuentes de luz artifi cial, por ejemplo lámparas con luz hacia arriba*

*B) No instale el sensor en zona de insolación directa*

## **Cobertura de la fotocélula (CL)**

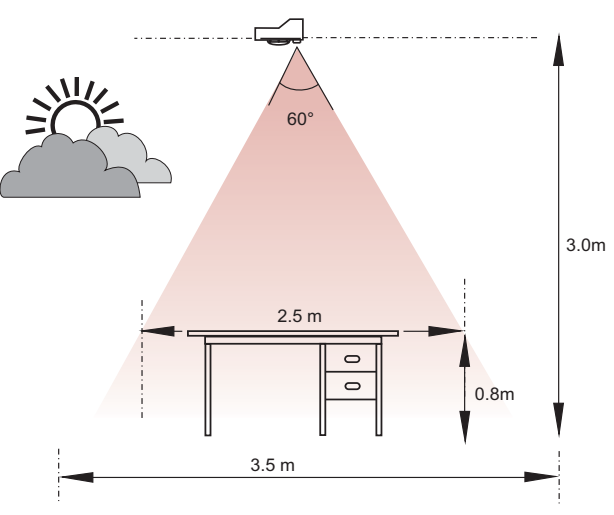

# **iDim Sense 316 (Autónomo)**

# **Conexiones**

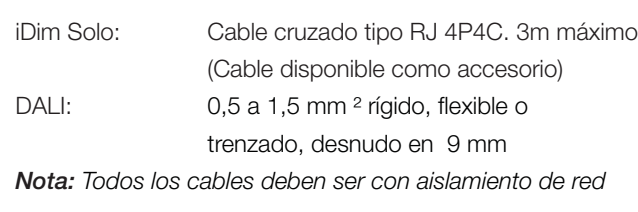

# **Potencia**

Consumo DALI: 10 mA

## **Condiciones operativas**

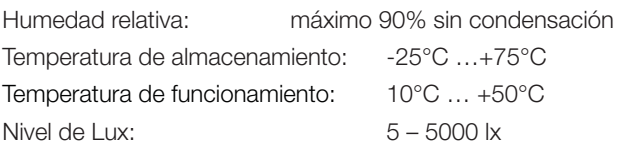

# **Datos Mecánicos**

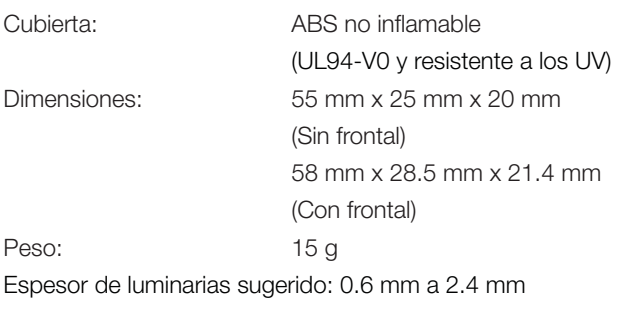

## **Color**

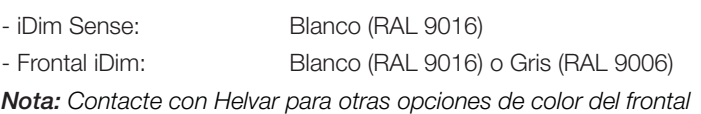

# **Conformidad y normas**

DALI: Conforme a normas DALI, con funciones adicionales Helvar

## **EMC**

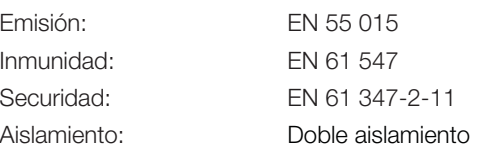

## **Ambiental**

Conforme con las directivas WEEE y RoHS

## **Conexiones**

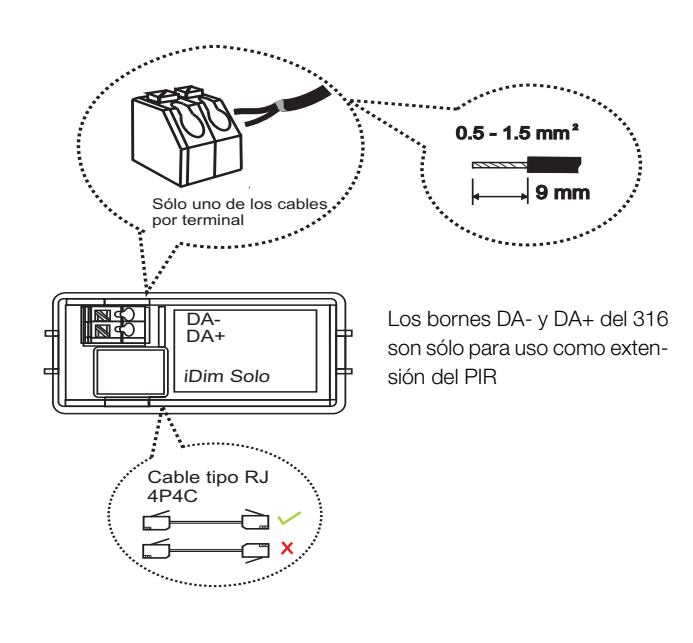

# **Dimensiones**

iDim Sense sin frontal

iDim Sense con frontal

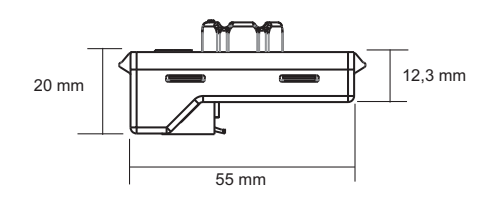

25 mm  $7,3$  mm

58 mm 28,5 mm 21,4 mm

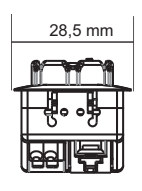

Dimensiones de detector de movimiento (PIR), receptor de control remoto (IR) y la fotocélula (CL)

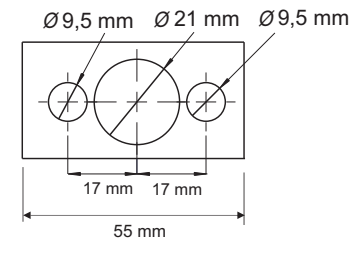

# **Helvar**

# **iDim Solo 403 (Módulo de interfaz)**

El iDim Solo se utiliza como módulo de interfaz para conectar el Sensor iDim (316 Autónomo) y los balastos iDim, así como distintos interfaz de usuario. Además, el iDim Solo se puede utilizar como fuente de alimentación DALI (PSU).

El módulo tiene un formato típico de balasto, con sección de (30mm de ancho x 21mm de alto) por lo que es de fácil montaje

# **Principales características**

- Salidas de alimentación: 64 mA (DALI 1), 32 mA (DALI 2) o 96 mA si se conectan en paralelo
- 2 x salidas de DALI
- 2 x entradas de pulsador
- Conexión al Sensor iDim (tipo RJ, 4P4C)
- Conexión a la red

# **Notas para instalación**

- Todo el cableado debe ser red de 230 V y considerado activo cuando se instale fuera de la luminaria
- Aislar la corriente eléctrica antes de la instalación
- La línea externa de alimentación de la unidad debe estar protegida
- Instalar exclusivamente en un lugar de acceso restringido, por ejemplo, el cuerpo de la luminaria

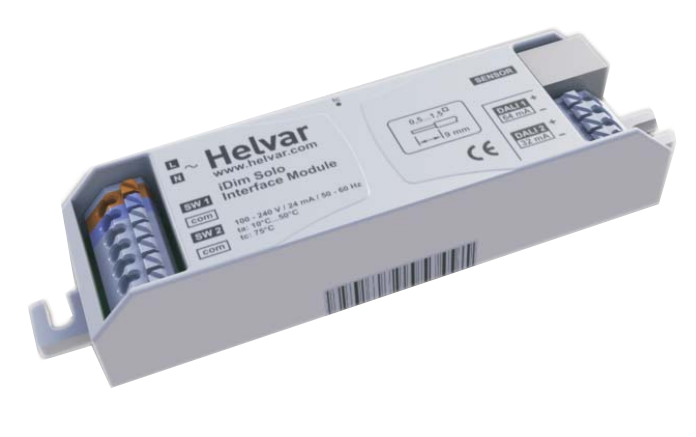

# **iDim Solo, como módulo de interfaz**

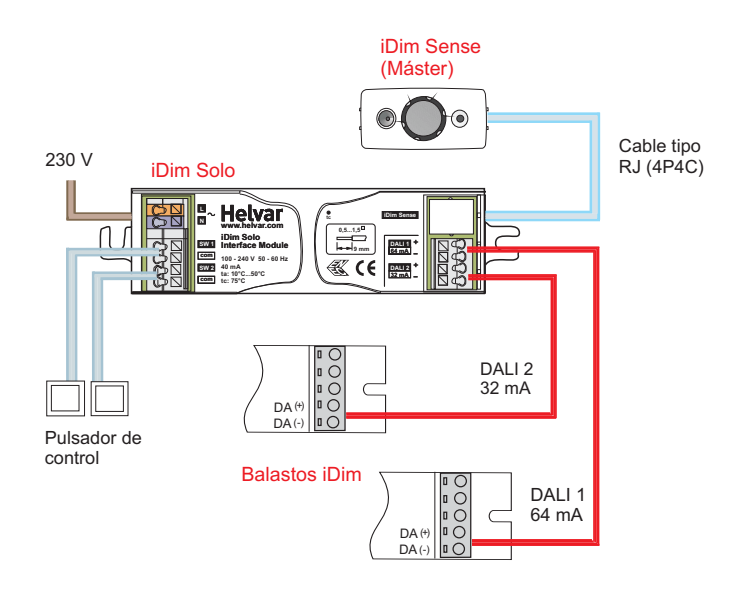

# **iDim Solo, como módulo alimentador DALI (PSU)**

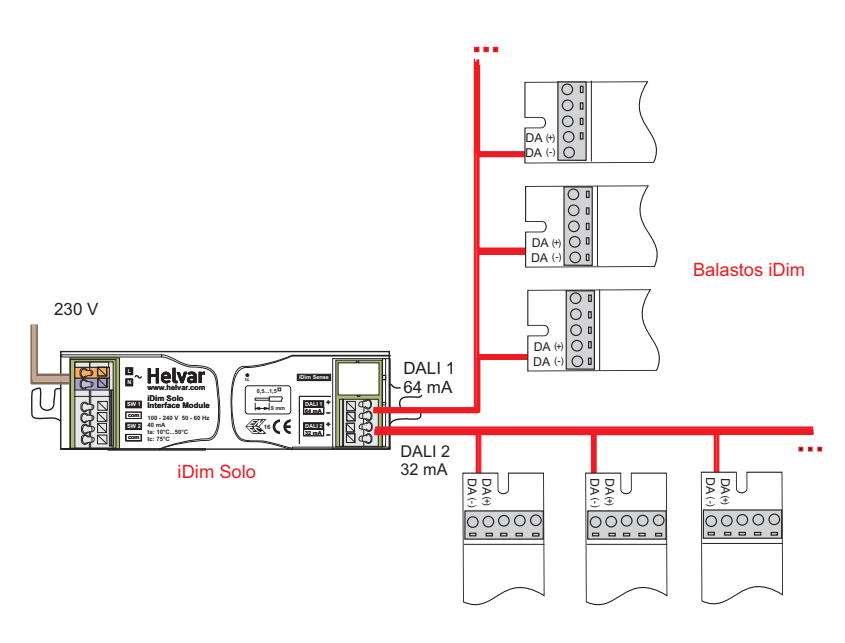

# **Helvar**

# **iDim Solo 403 (Módulo de interfaz)**

# **Conexiones**

Red / DALI /Pulsadores de control: 0,5 a 1,5 mm <sup>2</sup> rígido, flexible o

trenzado, desnudo en 9 mm

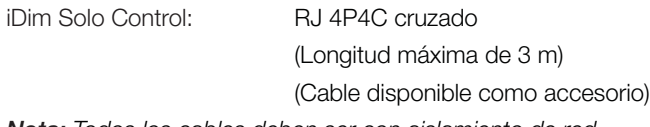

*Nota: Todos los cables deben ser con aislamiento de red*

# **Potencia**

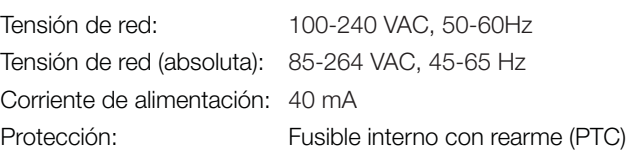

# **Entradas**

**Salidas**

Entrada prioritaria: 2 x pulsador de control. Max 50m (Para uso con iDim Sense 316)

2 x salidas DALI DALI 1: 64 mA

DALI 2: 32 mA

## **Condiciones operativas**

Humedad relativa: máximo 90% sin condensación Temperatura de almacenamiento: -25°C …+75°C Temperatura de funcionamiento: 10°C … +50°C

## **Datos Mecánicos**

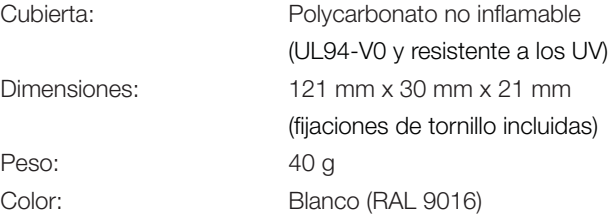

## **Conformidad y normas**

DALI: Conforme a Normas DALI

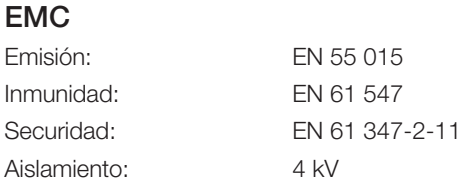

## **Ambiental**

Conforme con las directivas WEEE y RoHS

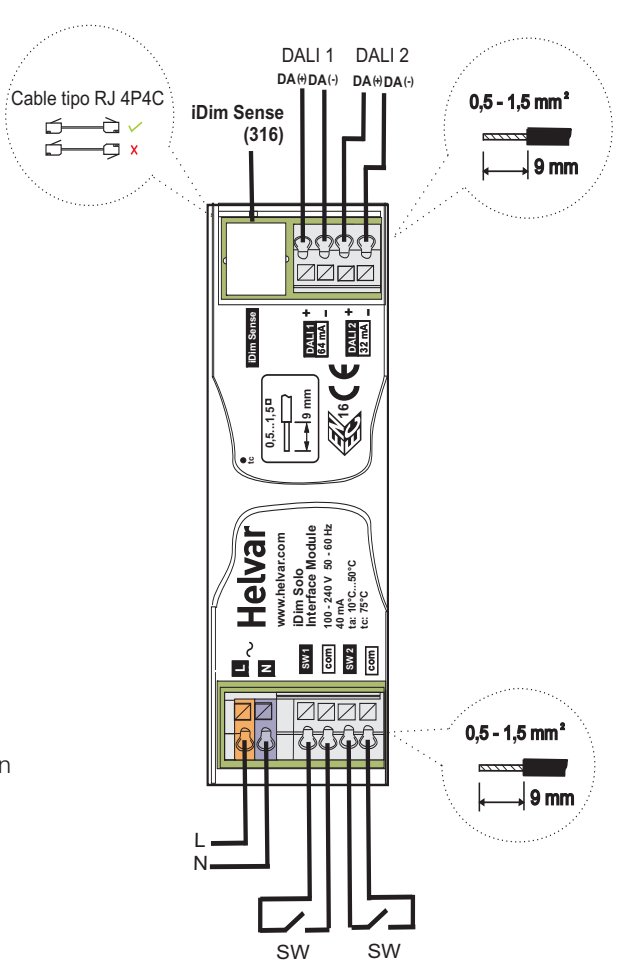

## **Dimensiones**

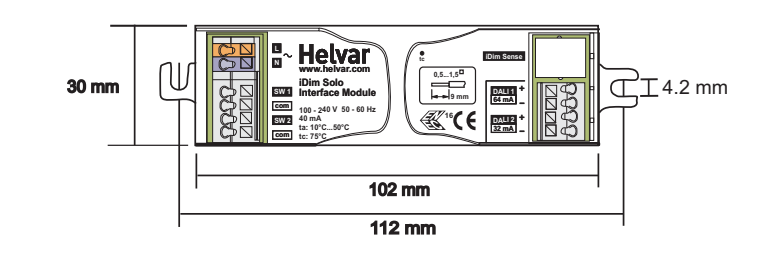

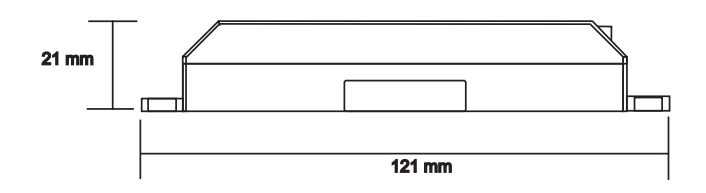

2. Datos técnicos

2. Datos técnicos

# **iDim Instalación**

A continuación encontrará los métodos recomendados para la instalación del iDim Sense y Solo en su luminaria.

## **3.1 Instalación de iDim Sense**

Hay tres posibles métodos para montar el sensor iDim en la luminaria.

# **Montaje por el exterior**

- 1. Un corte en la luminaria 56.5 x 26 mm + / 0,25 mm
- 2. Monte el frontal sobre el sensor iDim
- 3. Monte a presión el conjunto en la luminaria

*Nota: Las dimensiones de la abertura son aplicables para una luminaria con un espesor de envolvente de 0,6 mm a 2,4 mm max.*

# **Fabrique una lama adaptadora**

1. Fabrique una lama adaptadora para encajarla en el espacio final del difusor

(Dimensiones de apertura: 56.5 x 26 mm + / - 0,25 mm)

- 2. Inserte a presión el iDim Sense en la abertura del adaptador
- 3. Encaje el montaje completo en el espacio escogido del difusor

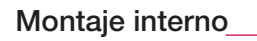

- 1. Realice tres taladros en la luminaria. (Ver diagrama para dimensiones).
- 2. Inserte el iDim Sense desde el interior de la luminaria.
- 3. Fabrique un soporte para fijar el iDim Sense en su lugar.

*Nota: El frontal no es necesario cuando se monta el sensor iDim por el interior.*

## **3.2 Instalación del iDim Solo**

Para montar el iDim Solo utilice tornillos del tipo especificado.

- Tornillo M4 con cabeza para máquina
- Tornillo autorroscante N º 8 de cabeza ancha

*Nota: No se deben utilizar tornillos avellanados* 

## **3.3 Montaje del reductor de área PIR opcional**

- 1. Seleccione un modo, antes de montar el reductor de PIR.
- 2. Posicione el reductor de PIR para que afecte al área a excluir
- 3. Presione el reductor de PIR en el selector de modo

**Nota:** No modificar la posición del reductor de PIR, mientras esté *colocado en el iDim Sense*

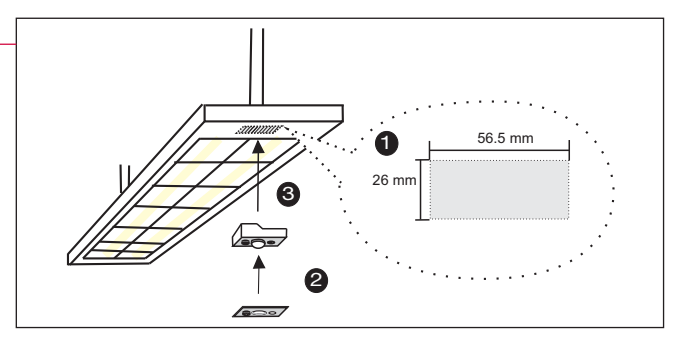

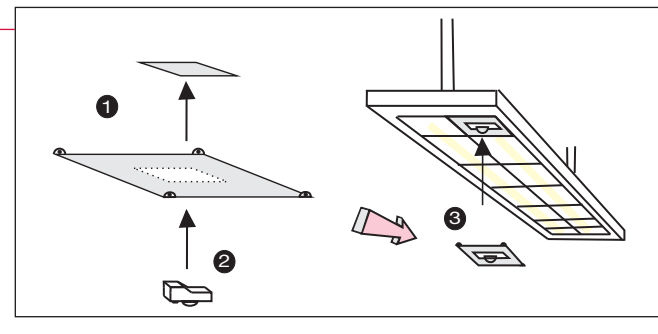

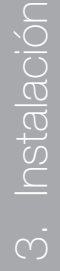

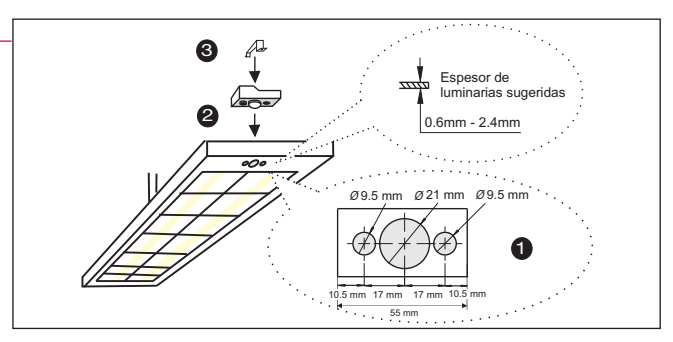

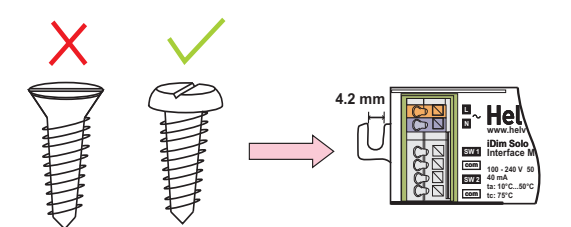

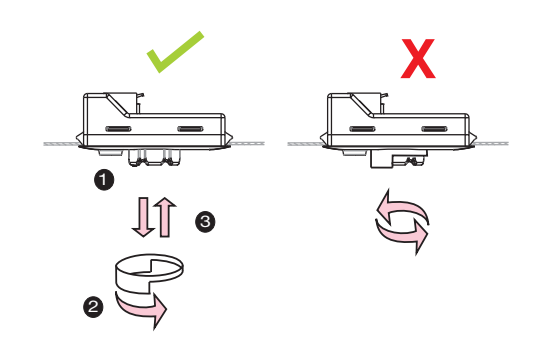

# **Conexiones**

## **Requisitos de cableado**

*Nota 1: El cable DALI tendrá características de cable de red y la caída de tensión máxima a lo largo de la longitud del cable no debe superar los 2 V.*

*Nota 2: El cableado RJ , usado fuera de la luminaria, tendrá características de cable de red. Utilice, Alpha 1174C o 6642.*

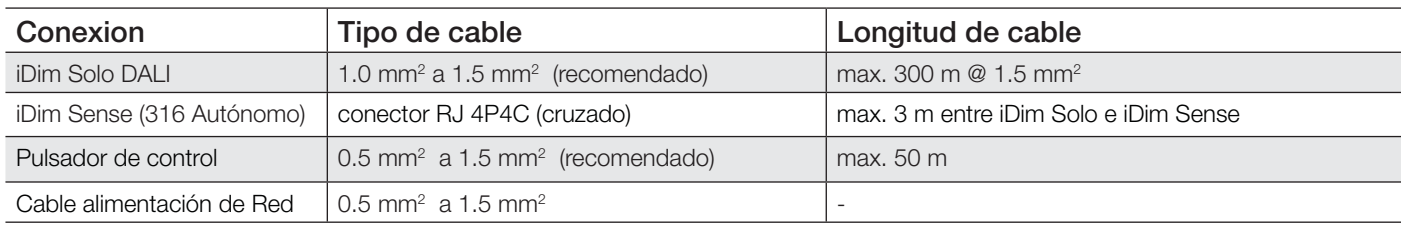

# **Esquemas de conexión**

*Importante! Los iDim Solo contienen fuentes de alimentación DALI y por lo tanto siempre debe estar conectado DA+ con DA+ y DA- con DA-.*

### **4.1 iDim Autónomo**

• El diagrama muestra el iDim Sense (316), iDim Solo y los balastos iDim, conectados como un sistema autónomo básico.

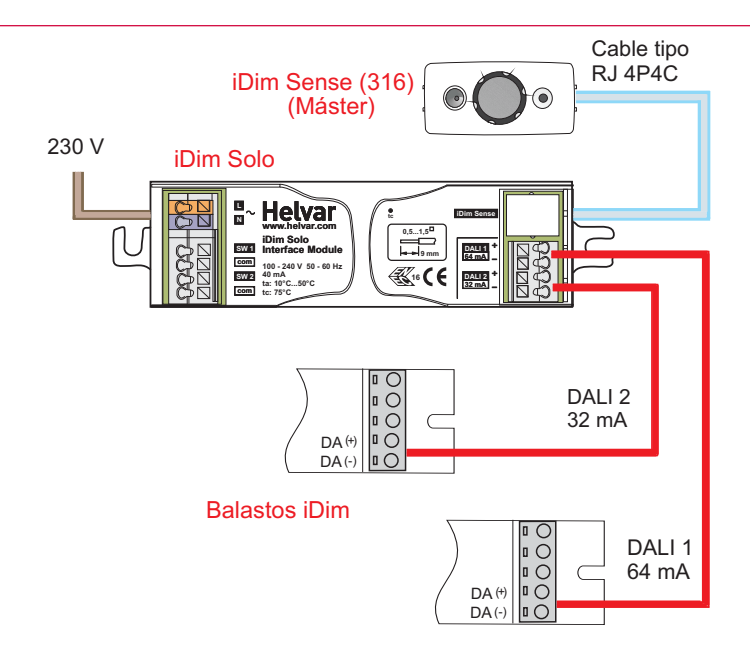

### **4.2 iDim en red**

#### *Importante! Sólo disponible con iDim Sense 315*

- El diagrama muestra el iDim Sense 315 (para sistema) conectado directamente a un router Helvar 910/920 a través de los bornes e presión DALI, situados en el reverso del dispositivo.
- El iDim Sense 315 puede ser utilizado también conjuntamente con el software DIGIDIM Toolbox
- Usando el iDim Sense 315 con un router 910 o 920, el selector de modo de iDim Sense pasa a ser ignorado. Toda la configuración se realiza a través del software Designer en el que iDim Sense 315 se comporta como un Multisensor 312.

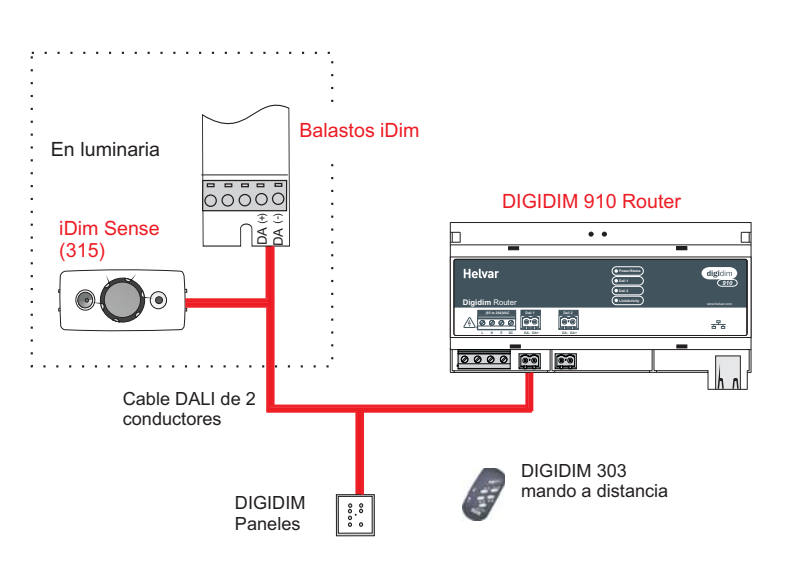

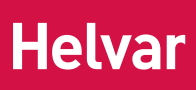

# **Conexiones**

# **4.3 iDim Solo como fuente de alimentación**

- El esquema adjunto muestra el iDim Solo, utilizado como fuente de alimentación
- Las salidas están conectadas en paralelo para proporcionar 96mA de corriente
- El conector RJ 4P4C y las entradas para pulsador no están operativas cuando iDim Solo, se utiliza como alimentador

*Nota: Para el número máximo de balastos ver los datos del fabricante.*

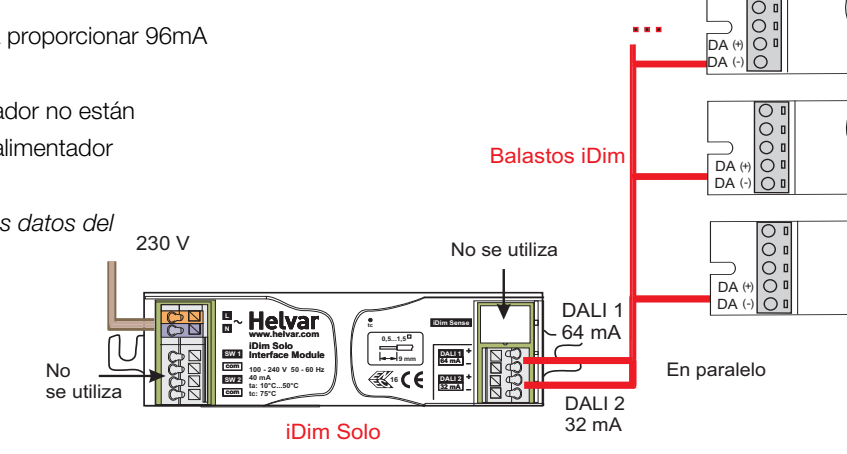

# **4.4 Combinaciones de dispositivos**

- El diagrama muestra todas las combinaciones de dispositivos posibles.
- Ver en tabla 1 las posibilidades del los elementos del sistema, usando iDim Sense y Solo
- SW1 y SW2, son las entradas de control por pulsador, permitiendo escena 1/apagado y control de nivel de DALI 1 y 2 respectivamente.
- 230 V • Un movimiento, genera en el PIR una escena cuando las luces están apagadas o mantiene la escena ya seleccionada cuando las luces están encendidas.

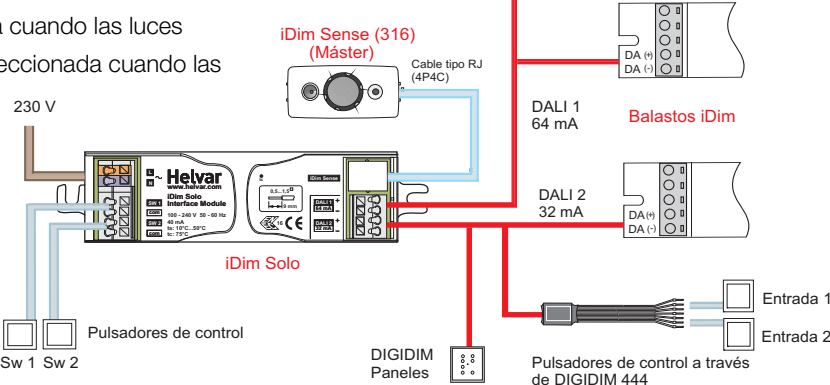

Multisensor (312) ,iDim Sense (315 / 316)

(Extensión de PIR)

*Tabla 1: Posibilidades de combinación con iDim Sense e iDim Solo*

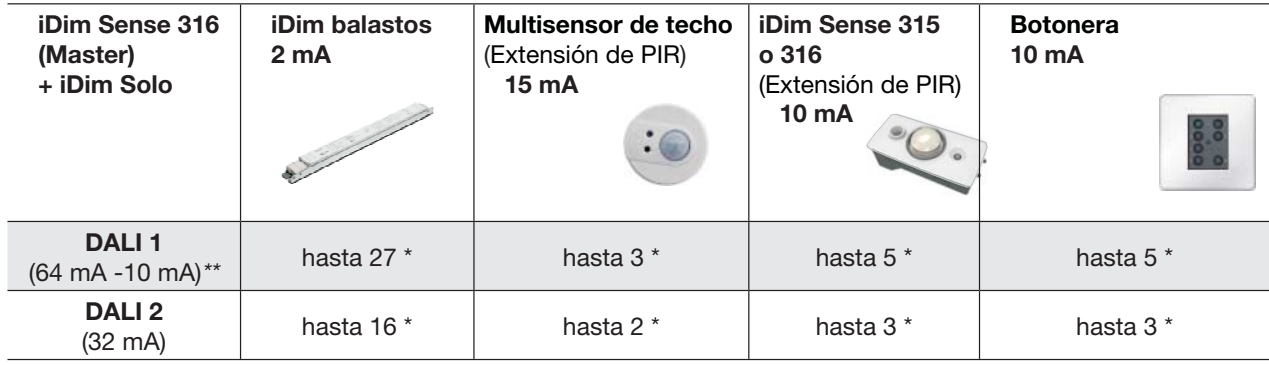

*\* El número total de dispositivos depende de la combinación general escogida.*

*\*\* 10mA es el consumo de un iDim Sense, como master.*

*Los iDim Solo, contienen fuentes de alimentación. Asegúrese siempre de que no excedan de una corriente de 250 mA en cualquier tipo de conexión DALI.* 

# **Selección de Modos**

Hay 6 modos predeterminados que se pueden establecer mediante el selector de modo situado en la modulo del sensor.

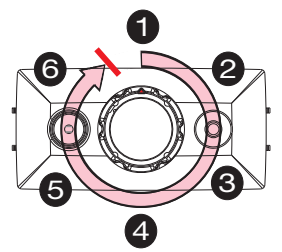

1) Para encontrar el modo 1 (modo de aula), gire el selector de modo hacia la izquierda hasta que se detenga.

2) Si el cambio de modo se realiza con tensión - el LED rojo parpadeará de 1 a 6 veces para indicar qué modo ha sido seleccionado.

*Nota: Asegúrese de que el reductor de PIR no está unido al iDim Sense durante la selección de modo.*

Aula Despacho Oficina diáfana Pasillo Simple Pasillo Distribuidor Sala de reuniones TIEMPO & NIVEL Retardo de ocupación 15 min 15 min 15 min 5 min 15 min 15 min Retardo de transición (nivel) 1 min (20 %) 1 min (20 %) 60 min (20 %) 30 min (20 %) 1 min (20 %) 1 min (20 %) Sin brillo Si está encendido Si está apagado **PRESENCIA** Activado / Desactivado **Desactivado** Manual On Activado Auto On Activado Auto On Activado Auto On Activado Auto On Desactivado Manual On AUSENCIA Activado / Desactivado Activado Auto Off Activado Auto Off Activado Auto Off Activado Auto Off Activado Auto Off Activado Auto Off iDim **Controlador** Escena 1 DALI  $1$  CL<sup>1</sup>  $CL^1$  CL<sup>1</sup> FL (100%)<sup>1</sup> CL CL DALI 2 Compensado1 Compensado1 Compensado1 FL (100%) 1 Enlace con el pasillo <sup>2</sup> Consulte las notas abajo iDim Controlador Escena 2 DALI  $1$  CL<sup>1</sup> CL<sup>1</sup>  $CL^1$  FL (70%)<sup>1</sup> CL  $\textsf{DALI 2} \qquad \begin{array}{c|c|c|c} \textsf{Compensado} & \textsf{Compensado} & \textsf{Empensado} & \textsf{FL (70%) }^\textsf{T} & \textsf{Enlace con} \end{array}$ Enlace con<br>el pasillo <sup>2</sup> FL (100%) iDim **Controlador**  Escena 3 DALI 1 FL (100%) FL (100%) FL (100%) FL (40%)<sup>1</sup> FL (100%)  $\mathsf{DALI2}$  FL (100%) FL (100%) FL (100%) FL (40%)<sup>1</sup> Enlace con Enlace con<br>
el pasillo <sup>2</sup> FL (0%) iDim **Controlador**  Escena 4 DALI 1 FL (40%) FL (40%) FL (40%) FL (10%) 1  $FL (40%)$   $FL (40%)$  $\textsf{DAL12}$  FL (40%) FL (40%) FL (40%) FL (10%)<sup>1</sup> Enlace con Enlace con<br>el pasillo <sup>2</sup> FL (20%) **Tabla 2:** *iDim Configuración por defecto:* 

### **Nota sobre la Tabla:**

*En esta tabla, el término iDim Controlador se refi ere a Mando a distancia, Pulsador o Botonera*

1 iDim Solo SW1 y SW2 son entradas de control para pulsadores. En los modos en que DALI 2 es un nivel ("compensado") respecto a DALI 1 y en el modo 'Pasillo Distribuidor ', éstos controlan a la vez el nivel de ambos DALI 1 y 2.

<sup>2</sup> En el modo Pasillo Distribuidor (modo 5), DALI 2 es utilizado para conectar una oficina con el pasillo.

3 En el modo 'Sala de reuniones' (Modo 6), la entrada SW1 del iDim Solo, opera DALI 1 CL / apagado y la entrada SW2 opera DALI 2 FL (100%) y apagado. Suponiendo situado SW1 a la entrada de una habitación, apagar SW1 hará que ambos circuitos Dalí 1 y 2 se apaquen.

### **Información general**

- Pulsaciones largas en un controlador, mueven arriba y abajo el nivel de control de DALI 1 y DALI 2. Funcionan de forma independiente, excepto en el modo CL (luz constante)+compensado, donde operan juntos
- Pulsaciones cortas en un pulsador, llama a Escena 1/Off para DALI 1 y DALI 2 conjuntamente, excepto en Sala de reuniones (Modo 6) (Véase el punto 3 anterior)

# **Selección de Modos**

Los siguientes ajustes se pueden modificar mediante el iDim Studio software:

**Retardo de ocupación:** Momento en el que PIR ya no detecta ningún movimiento y mantiene el nivel antes de pasar al retardo de transición (por ejemplo, 15 minutos). **Retardo de transición:** Las luces se bajan para ahorrar energía durante un tiempo específico antes de la desconexión (por ejemplo, 60 segundos).

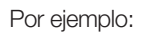

iDim

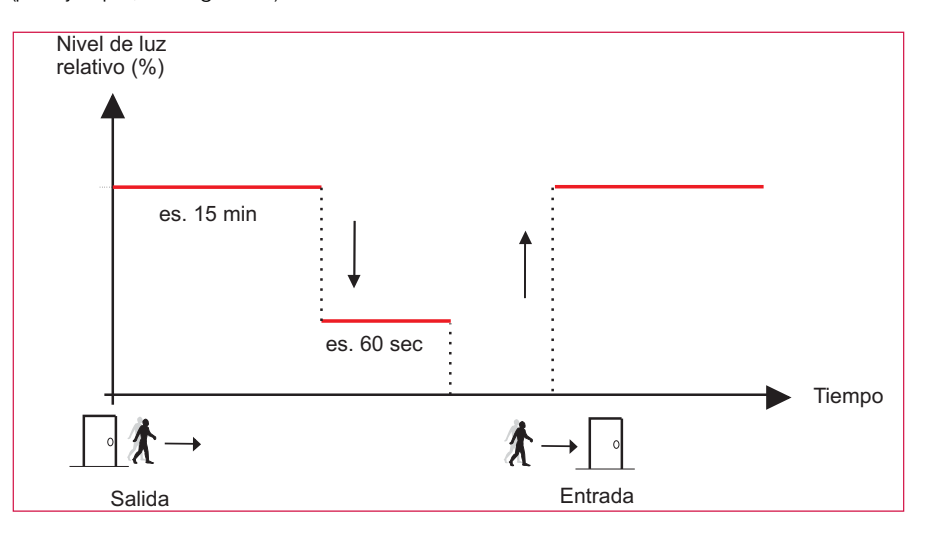

**Presencia**: La detección de presencia permite encender las luces a partir de un movimiento de PIR. Esta función puede ser activada o desactivada.

**Ausencia:** Detección de Ausencia permite el apagado automático de luces. Esta función puede ser activada o desactivada.

**Mando iDim Remote / Controllador de escenas 1-4:** Las salidas DALI 1 y 2 operan como una combinación de luz constante (CL), luz fija (FL) y compensada. Estos términos se explican con mayor detalle a continuación. Las configuraciónes de nivel de luz constante y de luz fija pueden ser modificados mediante el mando a distancia iDim o una botonera DIGIDIM. Para más información sobre estas configuraciones consulte el manual de usuario del mando a distancia iDim (D004744).

### **Luz Constante**

Luz constante (CL) es un método de control automático de nivel del sistema de iluminación, que mediante la utilización de la luz natural de un área, adapta en consecuencia el nivel de luz artificial. Esta configuración se puede realizar con el mando a distancia iDim. Sin embargo, es importante recordar que la luz constante siempre debe ser configurada en un espacio oscuro o al atardecer para evitar que la luz natural pueda afectar a la determinación del nivel objetivo.

#### **Luz Fija**

Luz Fija es cuando la salida de carga NO está afectada por el sensor de luz. Las luminarias se mantienen a un nivel determinado, sin alteración.

#### **Compensada**

La cifra compensada es la diferencia entre DALI 1 y DALI 2. Cuando se trabaja con CL el valor diferencial se mantendrá, sean cuales sean los cambios de luz que se produzcan.

### **Luz Constante (CL) & Luz Fija (FL)**

En el ejemplo siguiente se muestra DALI 2 funcionando con luz fija. Solo DALI 1 (luz constante) aumenta o disminuye su nivel, en función de los cambios de luz natural.

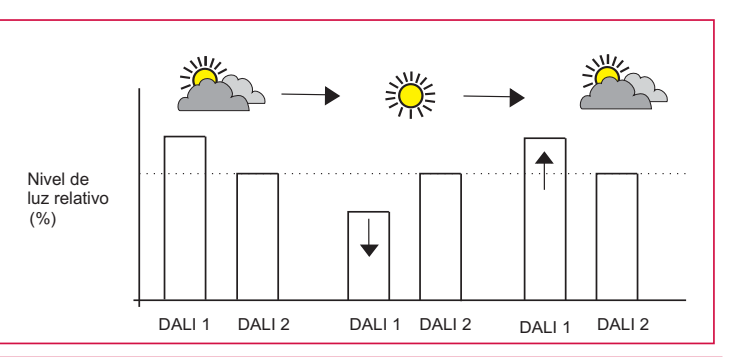

# **Helvar**

# **Selección de Modos**

### **Luz Constante (CL) & Compensada**

En el ejemplo adjunto se muesra el valor predeterminado de Compensación del 20%. Cuando mas luz natural sea detectada por el sensor de luz constante, el canal DALI 2 Compensado reducirá el nivel de luz en la misma proporción que DALI 1 (CL), manteniendo la diferencia del 20%.

### **Sin Brillo**

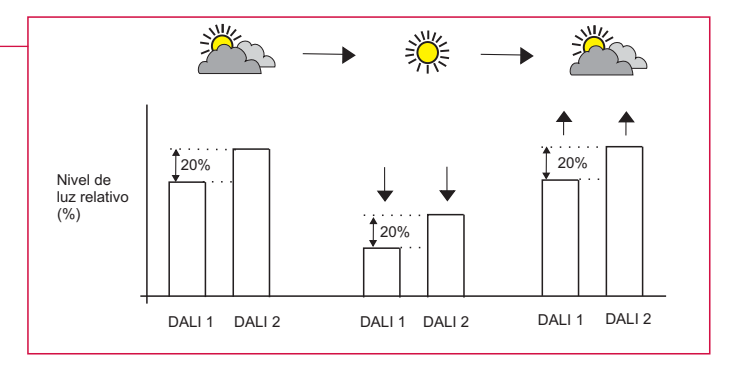

Sin Brillo, es una función opcional de la operativa de luz constante que permite un ahorro de energía adicional al reducir el nivel de luz durante los periodos con adecuada luz natural. Por defecto, la configuración de la función Sin Brillo está habilitada en todos los modos operativos. la función Sin Brillo puede ser activada o desactivada mediante software iDim Studio.

- Sin Brillo Con luz apagada: Si las luces están apagadas y hay suficiente luz natural, las luces se encenderán en ese nivel de ahorro (por defecto 10%) al ser activadas.
- · Sin Brillo Con luz encendida: Si las luces están encendidas y hay suficiente luz natural, éstas se reducirán hasta el nivel de ahorro de energía después de 10 minutos.
- Sin Brillo Umbral superior: Umbral específico por encima del nivel de luz fijado como objetivo. Configurable con software iDim Studio.
- Sin Brillo Umbral Inferior: Umbral específico por debajo del nivel de luz fijado como objetivo. Configurable con software iDim **Studio**

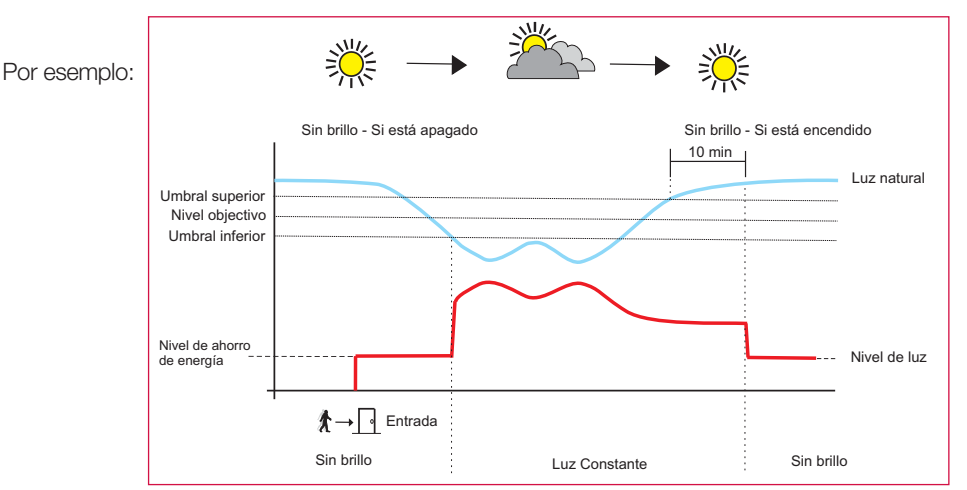

*Nota: Si el nivel de luz fuera siempre inferior respecto alnivel de ahorro de energía (sin brillo), se quedaría en ese nivel mínimo sin llegar al nivel de ahorro de energía.*

*Si es necesario, el nivel de ahorro de energía puede estar apagado (0%) a través de iDim Editor Studio.*

Cuando la escena es activada: Las luminarias se sitúan en el nivel de ahorro de energía (10% por defecto) si la luz natural está por encima del umbral de nivel superior. Si el nivel de luz se sitúa por debajo del umbral mínimo, entonces volverán a Luz constante Cuando la escena ya está seleccionada: Las luminarias bajan al nivel de ahorro de energía (Sin brillo) si la luz natural, está por encima del umbral de nivel superior, durante mas de 10 minutos. Si el nivel de luz se sitúa por debajo del umbral mínimo, entonces volverán a Luz constante.

### **Procedimiento de encendido**

Al dar tensión al sistema, el nivel de luz de las luminarias va al 100% durante 5 minutos. Si no hay un movimiento PIR en ese lapso de tiempo, se apagarán (0%). Si detecta movimiento en cualquier momento de este periodo, el sistema comenzará a funcionar con normalidad. Esta es una característica estandar de seguridad que NO puede ser configurada con iDim Studio.

### **Modo Definido por el Usuario**

iDim Sense entra en el modo definido por el usuario tan pronto como las escenas y los ajustes son memorizados con el mando a distancia iDim. Cuando ha entrado en el modo definido por el usuario, el anillo selector de modo del sensor queda ignorado. Para salir del modo definido por el usuario y restablecer la configuración predeterminada en cualquier momento, mantenga presionados los botones 3 + 4 en el mando a distancia durante 10 segundos.

# **Configuraciones típicas de Modo**

Seguidamente los métodos de instalación sugeridos para cada uno de los seis modos.

*Nota: Los modos siguientes muestran DALI 1 y DALI 2 cuando la escena 1 ha sido seleccionada. Vea la tabla 2 en la página 10 para más información.*

#### *Simbología:*

iDim

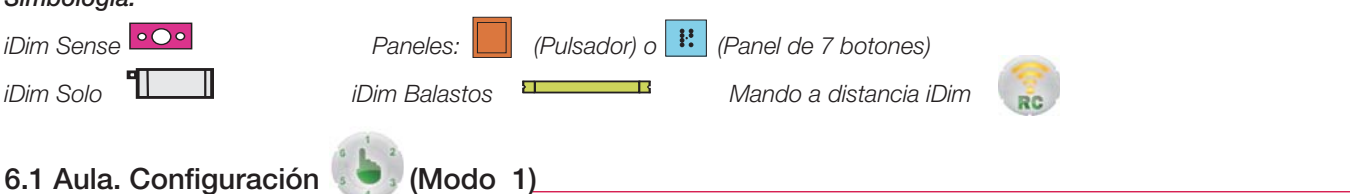

Presencia : Desactivada, Ausencia : Activada, Sin Brillo : Activada, Temporización de ocupado : 15 minutos, Temporización de transición : 60 segundos al 20%, Retardo de salida : 90 segundos

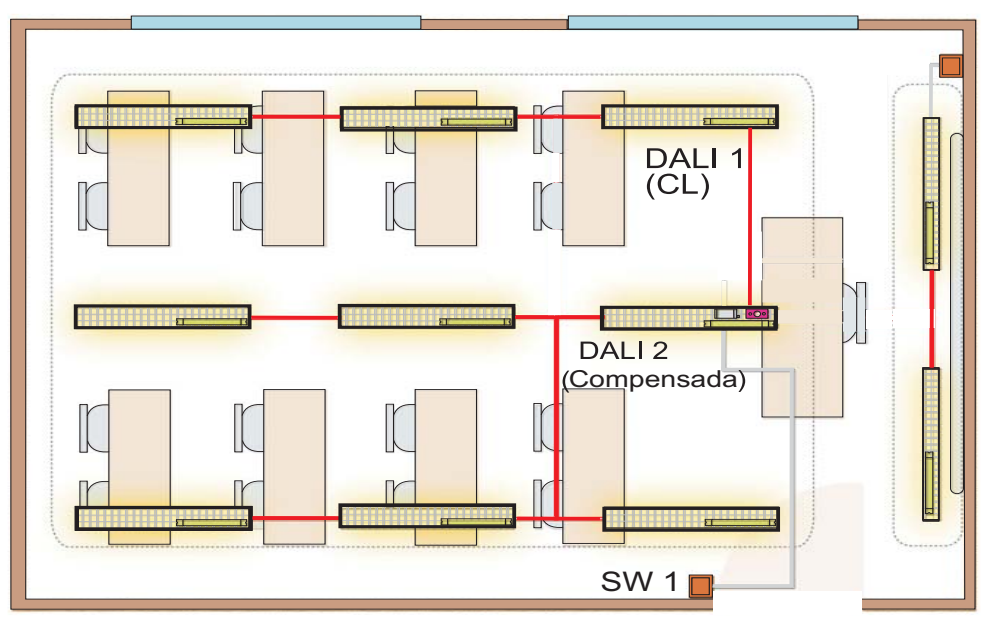

*Nota: Para una configuración de aula alternativa, por favor vaya a 6.6 Sala de reunión (Alternativa para Aula).* 

### **6.2 Despacho. Configuración (Modo 2)**

Presencia : Activada, Ausencia : Activada, Sin Brillo : Activada, Temporización de ocupado : 15 minutos, Temporización de transición : 60 segundos al 20%, Retardo de salida : 90 segundos

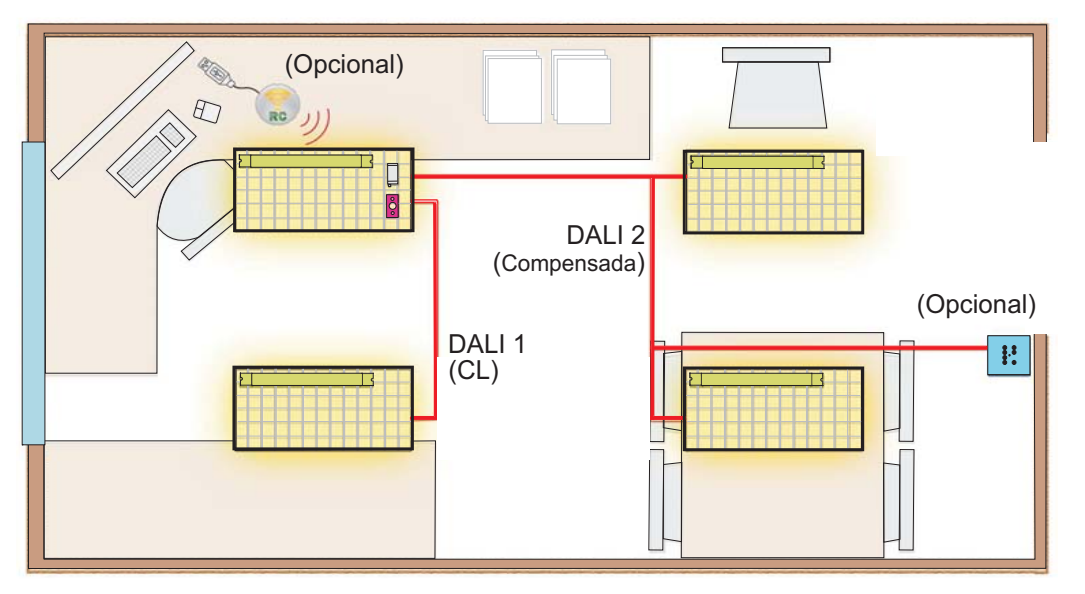

6. Configuraciones típicas de Modo

 $\overline{\overline{O}}$ 

# **Configuraciones típicas de Modo**

# 6.3 Oficina diáfana. Configuración (**Martia)** (Modo 3) \_\_\_\_\_\_\_\_\_\_\_\_\_\_\_\_\_\_\_\_\_\_\_\_\_\_

Presencia : Activada, Ausencia : Activada, Sin Brillo : Activada, Temporización de ocupado : 15 minutos, Temporización de transición : 60 minutos al 20%, Retardo de salida : 90 segundos

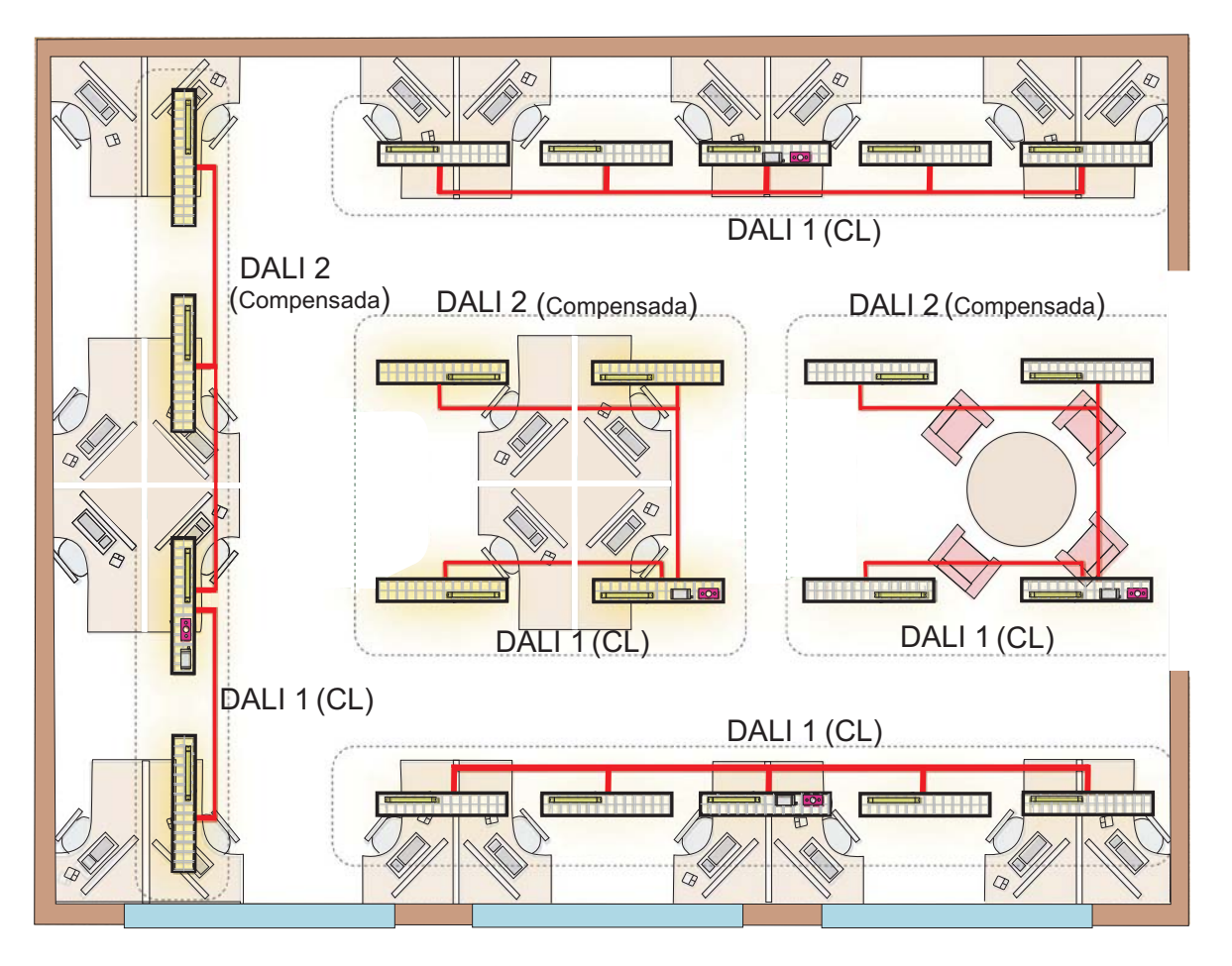

**6.4 Pasillo simple. Configuración (Modo 4)** 

Presencia : Activada, Ausencia : Activada, Sin Brillo : Activada, Temporización de ocupado : 5 minutos, Temporización de transición : 30 minutos al 20%, Retardo de salida : 90 segundos

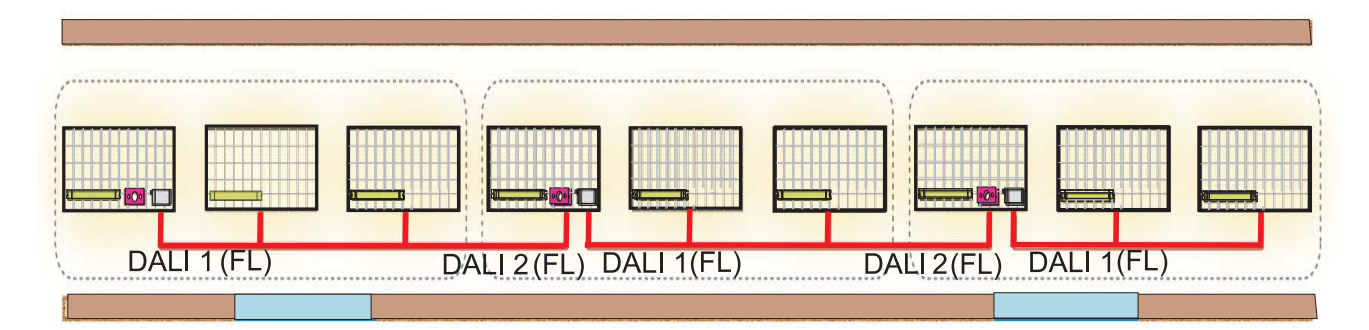

*Nota: El pasillo está cableado DALI (1 o 2) con DALI (1 o 2) a lo largo del mismo. Los balastos y los controles pueden conectarse en cualquiera de las dos salidas DALI. La alimentación suministrada al bus por los iDim Solo, no puede exceder de 250 mA en cualquier interconexión DALI.*

*Los iDim Solo, contienen un alimentador DALI y por tanto deben siempre estar conectados DA+ con DA+ y DA- con DA-.*

# **Configuraciones típicas de Modo**

# 6.5 Pasillo distribuidor. Configuración (Modo 5) + (Modo 4 para cableado del pasillo) <sub>—</sub>

Presencia : Activada, Ausencia : Activada, Sin Brillo : Activada, Temporización de ocupado : 15 minutos, Temporización de transición : 60 segundos al 20%, Retardo de salida : 90 segundos

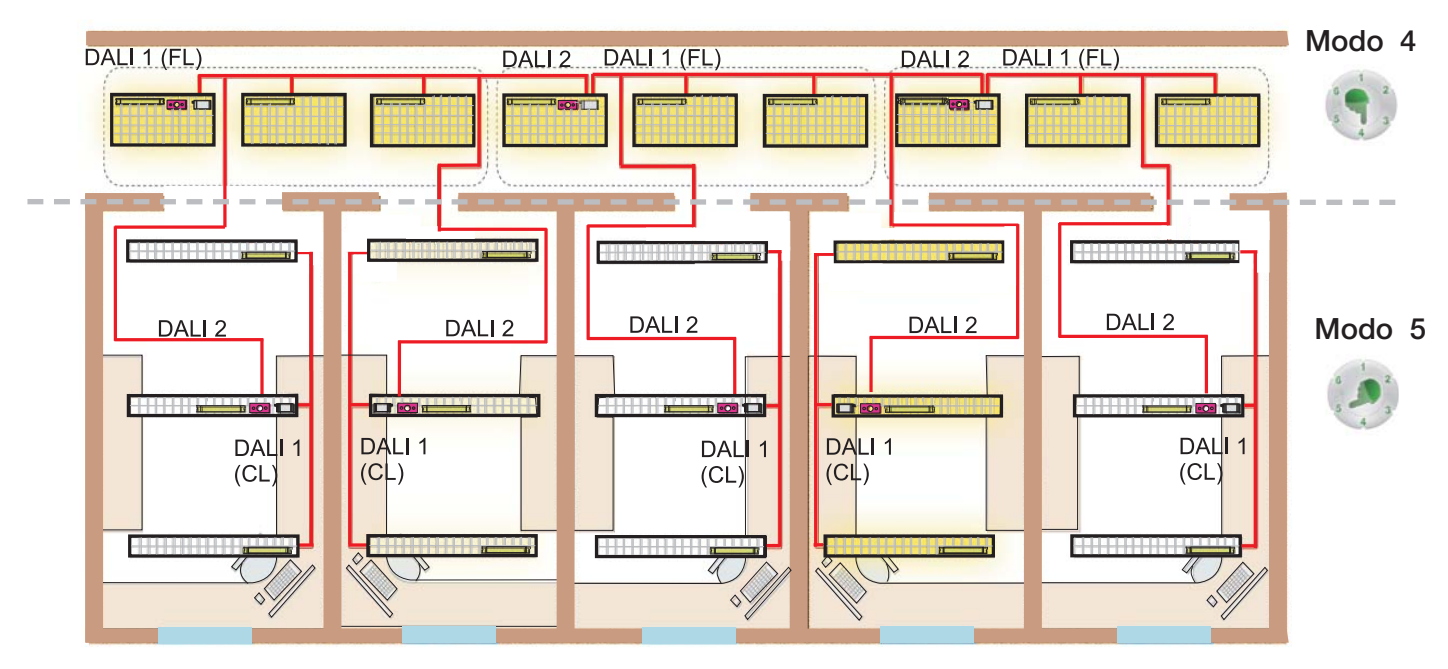

*Nota: El pasillo se queda encendido cuando estén encendidas las luminarias de cualquiera de las oficinas.* 

Los balastos de la oficina y los controles, deben estar conectados a la salida DALI 1. (límite de 64 mA de corriente - limitada por iDim *Solo DALI 1).*

La salida DALI 2 es sólo para conexión de la oficina con el pasillo.

*Los iDim Solo, contienen un alimentador DALI y por tanto deben siempre estar conectados DA+ con DA+ y DA- con DA-.*

## **6.6 Sala de Reunión. Configuración (alternativa para Aula) (Modo 6)**

Presencia : Desactivada, Ausencia : Activada, Sin Brillo : Activada, Temporización de ocupado : 15 minutos, Temporización de transición : 60 segundos al 20%, Retardo de salida : 90 segundos

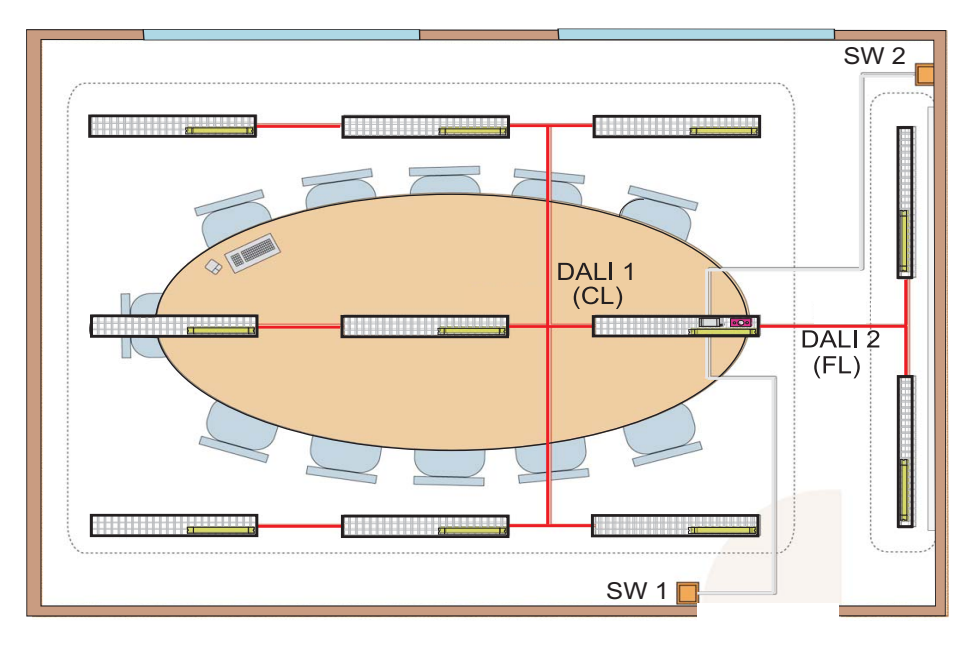

*Nota: La entrada SW1 del iDim Solo, opera DALI 1 CL / apagado y la entrada SW2 opera DALI 2 FL (100%) y apagado. Suponiendo situado SW1 a la entrada de la sala, apagar SW1 hará que ambos circuitos DALI 1 y DALI 2 se apaguen.*

# **Señales de los LED**

Dos LED, rojo y verde, localizados en el iDim Sense parpadean facilitando información visual de los diferentes estados.

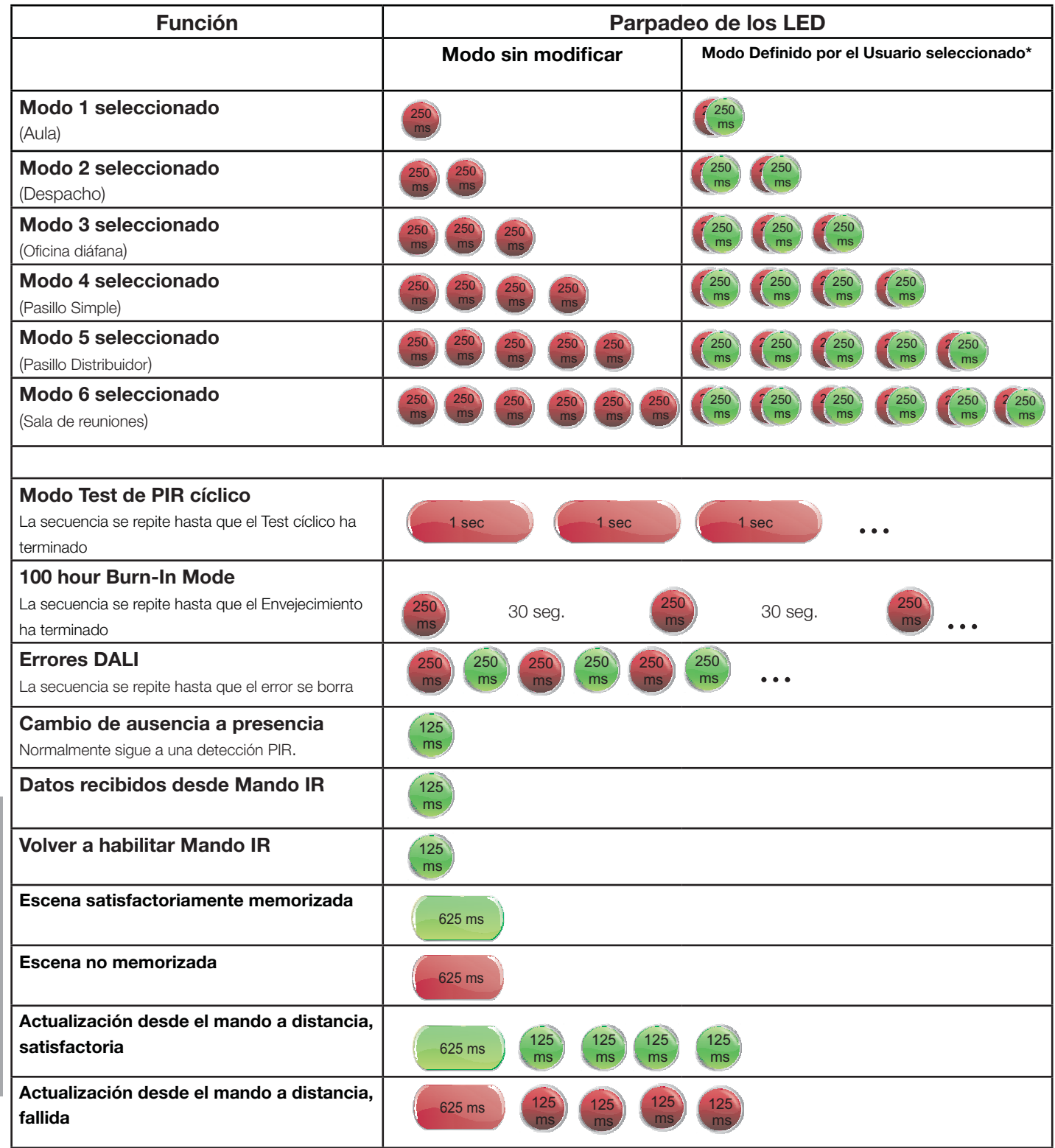

*Nota: El Parpadeo de los LED se aplica a todas las unidades iDim, de la v 5.3 en adelante*

**\*** *Para salir del Modo Defi nido por el Usuario y restaurar la confi guración predeterminada en cualquier momento, mantenga pulsado el botón 3 + 4 en el mando a distancia durante 10 segundos, cuando el mando a distancia esté en el modo de funciones especiales.*

# **Helvar**

# **Información para el pedido**

Una gran selección de accesorios se puede utilizar conjuntamente con la familia iDim, para satisfacer los particulares requerimientos de su proyecto.

**Accesorios**

# **Sensores y módulo de interfaz**

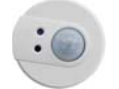

**312 Multisensor**  (usar solamente como extensión del PIR)

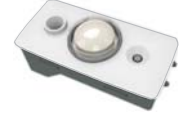

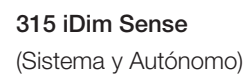

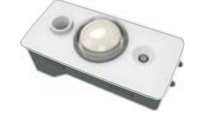

**316 iDim Sense**  (Autónomo)

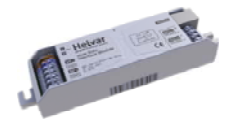

**403 iDim Solo** (Módulo de interfaz)

## **Interfaces de Usuario**

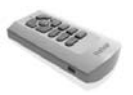

**304 iDim Remote** 

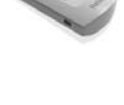

Mando a distancia iDim especial, con puerto USB para configuraciones avanzadas y PC de control de sobremesa

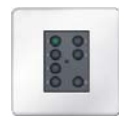

**Paneles Digidim "listos para iDim"**

121, 122, 124, 125, 126

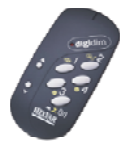

**Digidim 303 IR mando a distancia** Mando a distancia estándar, para modificar los niveles de luz objetivo, la llamada/memorización de escenas y la activación de las funciones de prueba.

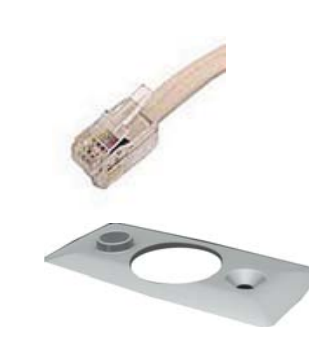

**50630 iDim Cable (Paquete de 30)** 50cm RJ-style cable (4P4C crossover)

**Frontal iDim**  Blanco o gris suministrado de serie con iDim Sense - Otros colores opcionales.

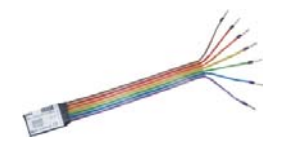

**Digidim 444 Mini Input Unit**

## **Software**

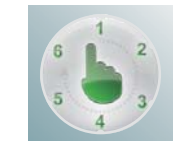

### **iDim Demonstrator**

Gratuito. Para simulaciones con el sistema iDim autónomo, para cursos de formación

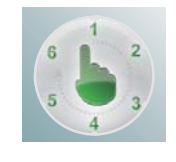

### **iDim Studio Editor**

Gratuito. Permite crear vistas gráficas para el mando iDim Remote o modificar configuraciones avanzadas del sistema.

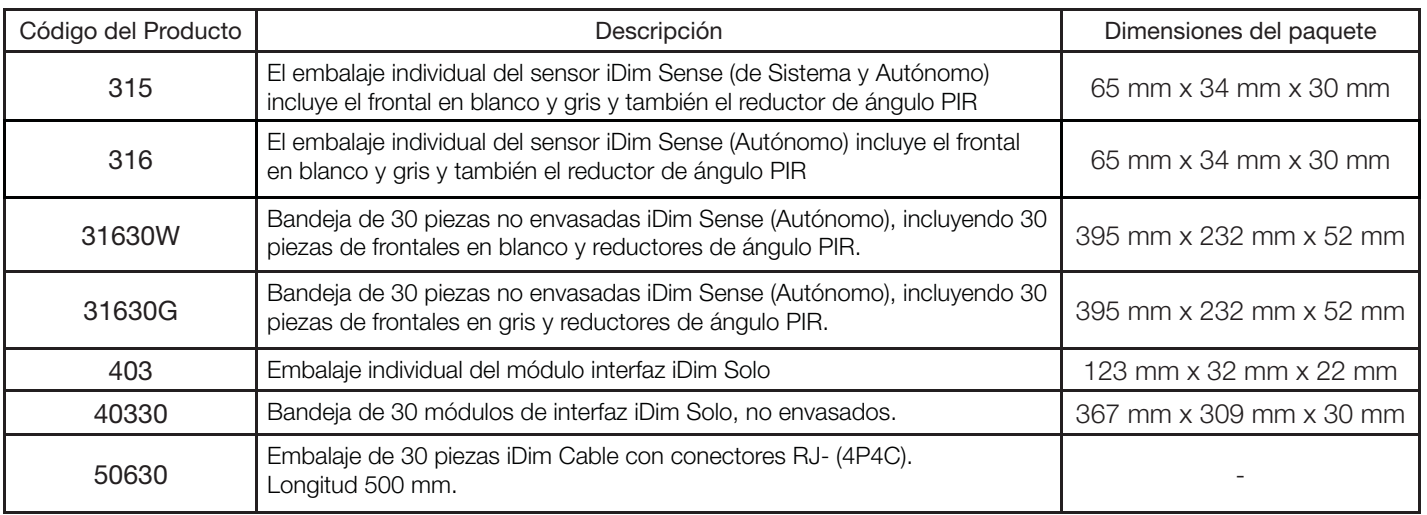

*17*8. Información para el 3. Información para el

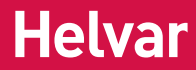

# **Póngase en contacto con Helvar**

Helvar tiene oficinas comerciales en todo el mundo. Para obtener información adicional, consulte www.helvar.com

### **Reino Unido**

Helvar Ltd Hawley Mill Hawley Road Dartford, Kent (UK) DA2 7SY Tel: UK: +44 (0) 1322 222 211 Fax: +44 (0)1322 282 216

### **Finlandia**

Helvar Oy Ab Yrittäjäntie 23 FI-03600 Karkkila Tel: +358 9 5654 1 Fax: +358 9 5654 9600

#### **Alemania**

Helvar GmbH Philipp-Reis-Straße 4-8 DE-63150 Heusenstamm Germany Tel: +49 6104 78075-0 Fax: +49 (0) 6104 78075 23

### **Hungría**

Helvar Kft. Lomb u. 31/b. HU-1139 Budapest Tel: +36 1 2393 136 or +36 1 2380 948 Fax: +36 1 2393 145

#### **Francia**

Helvar Bureau France 12 Allée Joséphine de **Beauharnais** FR-95320 Saint-Leu-la-Forêt France Tel: +33 1 3418 1281 Fax: +33 1 3418 0880

#### **España**

Elegant Lighting, S.L. Castillejos, 215 ES-08013 Barcelona Spain Tel: +34 93 232 1700 Fax: +34 93 232 1478

#### **Italia**

Helvar S.r.l. Via W-Tobagi 26/1 IT-20068 Peschiera Borromeo (MI) Tel: +39 02 5530 1033 Fax: +39 02 5530 1032

### **Suecia**

Helvar AB Åsögatan 155 SE-116 32 Stockholm Tel: +46 8 5452 3970 Fax: +46 8 2231 81

#### **Rusia**

Representative Office of Helvar Ov Ab Sadovnicheskaya naberezhnaya 79 Moscow, 15035 Tel: +7 495 728 82 91

*Los presentes datos pueden variar sin previo aviso. Más información en: www.helvar.com*